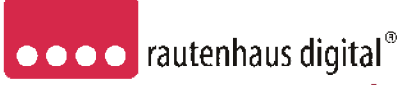

Modellbahnsteuerung im Selectrix<sup>®</sup>-Format

# **SLX890**

**SLX890F 1000mA**

## **Adressdynamischer-Lokdecoder**

für das Selectrix-Format und analog Betrieb L/B/H 13,8 x 9 x 1,8mm

**Automatische Erkennung der Betriebsart**

Das Herz des SLX890 ist ein **ASIC (Application Specific Integrated Circuit)** von 2,3 x 2,9 x 0,3mm mit 28000 Bauteilen, der von D&H speziell für die Anforderungen der Steuerung von Modellbahnlokomotiven entwickelt wurde.

Die besonderen Vorteile hierdurch sind:

## **Super-Soft-Drive (SSD)®**

- dadurch besonders weiches Regelverhalten
- Motorregelung durch Soll-Ist-Wert Vergleich
- besonders ruhiger Lauf durch überlagerte Pulsbreitenmodulation
- mehrere verschiedene Regelvarianten zur optimale Anpassung an den Motor
- intern 127 Fahrstufen
- Blockstreckenbetrieb mit einfachen Dioden
- Kurzschlusssicherung der Motorausgänge
- Überlastsicherung der Lichtausgänge
- Elektronische Vertauschbarkeit der Motor-,Licht-, und Gleisanschlüsse (zur Korrektur einer falschen Verdrahtung)
- Sofortige Reaktion des Decoders durch die extrem schnelle Datenübertragung des Selectrix Systems
- einsetzbar für: analogen Gleichstrombetrieb, digitale Anlagen mit System Selectrix, direkte Lokadressierung oder Adressdynamik mit automatischer Umschaltung der Betriebsart
- Decodereinstellung über Selectrix SX1-Programmierung Parameterprogrammierung Hauptgleisprogrammierung

Super-Soft-Drive (SSD) ® ist ein eingetragenes Wahrenzeichen der Firma Doehler & Haass, D-81377 München

## And collivant offi-2 setzfeniskun Flutika in 2 sc 26 ukkur FI<br>Lori Nokvark<br>Le d varmin<br>G eisanchiuß 2<br>O eisanchiuß 2<br>M‡t‡ranchiuß 2 Se fen analish

**Anschluss- und Einbauanleitung**

**SLX890** mit starrem Flachkabel, 6-polig in 5mm Länge für S-Schnittstelle. **SLX870F** mit hochflexiblen farbigen Litzen in 11cm Länge.

## **Technische Daten:**

- Maße ca. L/B/H 13,8 x 9 x 1,8mm (ohne Anschlussdrähte)
- max. Motorbelastung ca. 1000mA
- Funktionsausgang Licht ca. 300mA
- Zusatzfunktion (Horn) ca. 50mA
- Gesamtbelastung ca. 1000mA
- Schnittstelle entsprechend NEM651
- **Einstellmöglichkeiten: (elektronische Programmierung)**

## **Selectrix:**

- Fahrzeug-Adressen 1...111 (01)
- Höchstgeschwindigkeit 1...7 (5)
- Anfahr-/Bremsverzögerung 1...7 (4)
- Impulsbreite 1…4 (2) • Signal-Halteabschnitte 1…2 (1)
- 
- **Erweiterte Decoder-Einstellung:**
- Vertauschung von Anschlüssen 0…7 (4)
- Wirksamkeit der AFB 1...2 (1)
- Variante der Motorregelung 1...4 (3)
- ( ) = werkseitige Einstellung
- **Einstellungen Parameter-Programmierung:**
- Systemart: SX1, Parameter, Adressdynamik
- 4-stellige Loknummer für Adressdynamik 0001-9999
- Anfahren erst ab Fahrstufe 2 Einsetzbar in Verbindung mit SLX803/ SLX806 und Sound
- Anfahrbeschleunigung einstellbar 1 255
- Bremsverzögerung getrennt einstellbar 1-255
- Schnellbremse/ Nothalt
- Rangierverzögerung und/ oder Rangiergang

Selectrix ® ist ein eingetragenes Warenzeichen der Firma Trix-Modelleisenbahnen GmbH & Co.KG, D-90027 Nürnberg

**Auf alle Artikel gewähren wir eine Garantie von2 Jahren.**

**Für Kinder unter 14 Jahren nicht geeignet. Diese Anleitung für späteren Gebrauch aufbewahren.**

Rautenhaus Digital Vertrieb Unterbruch 66c D-47877 Willich Tel. 02154/ 951318 email: vertrieb@rautenhaus.de www.rautenhaus-digital.de 12/2006 SLX890

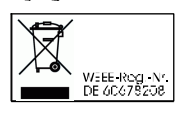

C€

## **Vorbereitung der Lok vor Einbau des Decoders**

- Befindet sich das Fahrzeug mechanisch in einwandfreiem Zustand z.B. keine Getriebehemmung usw.?
- Befindet sich das Fahrzeug elektrisch in einwandfreiem Zustand (z.B. Verkabelung, Schleifer, Kohlebürsten usw.)?
- Lassen Sie die Lokomotive ca. 30 Minuten bei Gleichstrom einlaufen.

Bei auftretenden Mängeln sollten Sie das Fahrzeug vor dem Einbau des Lokdecoders unbedingt Instandsetzen.

## **Einbau des Lokdecoders bei Fahrzeugen mit S-Schnittstelle**

Bei Fahrzeugen mit einer genormten Schnittstelle nach NEM651 (S-Schnittstelle) muss lediglich die herstellerseitig eingebaute Steckerplatine gegen den Lokdecoder getauscht werden.

## Vorgehensweise:

Stecken Sie den Decoder, falls vom Hersteller des Fahrzeuges nicht anders vermerkt mit der Oberseite (siehe Bild) in die Schnittstelle.

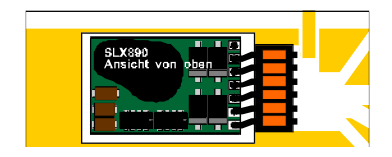

Beachten Sie bitte, dass die Anschlussdrähte gerade in die jeweiligen Kontakte eingeführt werden und keine Verbindung zu anderen Leiterbahnen entstehen.

## **Einbau des Decode rs bei Fahrzeugen ohne Schnittstelle**

Der Decoder ist gemäß Schaltplan anzuschließen. Gehen Sie dabei folgendermaßen vor:

- Trennen Sie alle Verbindungen zwischen dem Motor und den Gleisanschlüssen (Schleifer, Chassis etc.). Wird eine derartige Verbindung übersehen, kann dies zur Zerstörung des Decoders führen.
- Verbinden Sie M1 mit dem Pol des Motors, der in Fahrtrichtung 1 mit den Rädern der rechten Seite verbunden war.
- Verbinden Sie M2 mit dem Pol des Motors, der in Fahrtrichtung 1 mit den Rädern der linken Seite verbunden war.
- Verbinden Sie G1 mit den in Fahrtrichtung 1 rechten Rädern.
- Verbinden Sie G2 mit den in Fahrtrichtung 1 linken Rädern.
- Verbinden Sie LV mit dem Spitzenlicht der Fahrtrich tung1.
- Verbinden Sie LR mit dem Spitzenlicht der Fahrtrichtung 2.
- Befestigen Sie den Decoder durch Abziehen der Schutzschicht des Klebebandes auf der Rückseite des Decoders und kleben diesen fest (ggf. zur besseren Wärmeableitung auf einer glattenMetallfläche).

Kontrollieren Sie nochmals, dass keine Berührung des Decoders oder seiner Anschlüsse mit metallisch leitenden Flächen besteht!

**Achtung:** Bei vielen Triebfahrzeugen ist der Motor einseitig mit dem Chassis und dies wiederum mit einer Gleisseite verbunden. Auch diese Verbindung ist zu trennen.

**Bei Fahrzeugen der Baugröße HO mit größeren Motoren ist eine Schutzdiode SA20CA einzusetzen. Diese können Sie unter 02154/951318 erhalten.**

## **Inbetriebnahme**

Stellen Sie die Lok auf das Programmiergleis und lesen Sie die Einstellwerte des Decoders aus.

#### Die Grundeinstellung ist **Selectrix 01-542**

Hat das Programmiergerät "Lesefehler" angezeigt, über**prüfen Sie nochmals die ordnungsgemäße Verdrahtung der Lok und prüfen ob sich kein Kondensator im Pro grammiergleis oder in der Lok befindet.**

Ist bis hier alles richtig, sollten Sie die Lok mit dieser Einstellung in Betrieb nehmen und zunächst kontrollieren, ob alle Funktionen (wie z.B. Motordrehrichtung, Licht etc.) ordnungsgemäß funktionieren.

Nach dieser ersten Kontrolle können Sie die Parameter der Lok Ihren Bedürfnissen anpassen.

## **Programmierung des Decoders im Selectrix-Format**

Lokadresse, Höchstgeschwindigkeit und andere Parameter der Lok können durch Programmierung beliebig oft geändert werden. Die Programmierung der Standardparameter entnehmen Sie bitte der Bedienungsanleitung der verwendeten Geräte (z.B. Multifunktion-Fahrpult SLX844, Multifunktions-Handregler SLX845, oder anderer Selectrix-Steuergeräten wie Lokcontrol 2000, Control Handy von Trix oder Geräte weiterer Anbieter.

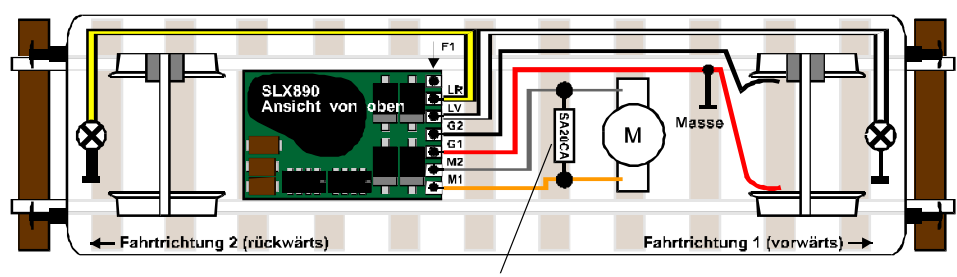

**Adressdynamik im Selectrix-System**

Mit der Adressdynamik im rautenhaus digital System wird dem Bedarf von mehr Lokadressen Rechnung getragen. Diese können dazu genutzt werden seinen Fahrzeugen eine spezifische 4 stellige Loknummer zu geben oder aber auch auf seiner Anlage mehr als die üblichen 103 bis 111 Lokadressen im Selectrix System anzusprechen und zu verwalten.

Mit der Adressdynamik sind die Dynamiklokdecoder mit den 4 stelligen Adressen 0001 bis 9999 ansprechbar.

Um die Adressdynamik nutzen zu können bedarf es entsprechender Geräte die diese unterstützen. Dies sind eine Zentrale und Steuergeräte sowie die entsprechenden Lokdecoder.

Zur Zeit (Stand Dezember 2006) sind dies unsere Multifunktions-Zentraleinhet SLX850 und unser Multifunktions-Fahrpult SLX844. Im Januar 2007 wird die Adressdynamik auch mit unserem Multifunktions-Handregler SLX845 anzusteuern sein.

Des Weiteren hat sich auch die Firma Müt-Digirail dazu entschlossen Ihre Geräte auf Adressdynamik zu erweitern, sodass diese neue Systemerweiterung von beiden Systemvollanbietern getragen wird.

Auch werden Mitte bis Ende 2007 verschiedene Softwareanbieter die Adressdynamik unterstützen z.B. TrainController usw..

Dadurch kann diese dann auch Problemlos in Verbindung mit PC-Steuerung eingesetzt werden.

Die Adressdynamik kann auch gemischt mit älteren Lokdecodern eingesetzt werden. Diese arbeiten dann mit einer festen Selectrixadresse die einmalig in der Zentrale für den Dynamikbereich gesperrt werden muss.

So können auch Selectrixanwender die schon viele Fahrzeuge mit älteren Lokdecodern ausgerüstet haben die Adressdynamik als Adresserweiterung nutzen.

## **Allgemeines zum Se lectrix-System und Adressdynamik**

Das Selectrix-System besteht aus 112 Systemadressen die entweder alle zur Steuerung von Lokomotiven (Selectrix99 bzw. SLX850 im Modus 112 Adressen) zur Verfügung stehen, oder 103 Adressen zum steuern von Lokomotiven und den Adressen ab 104 für interne Steuerungsabläufe.

Bei der Adressdynamik stehen ebenfalls die Adressen 1-103 zur direkten Steuerung zur Verfügung und über die oberen Adressen wird die Zuordnung der Fahrzeuge organisiert.

Es können immer gleichzeitig also 103 Lokomotiven gesteuert werden. Ob es sich dabei um ältere Lokdecoder mit fester Adresse handelt oder um Dynamiklokdecoder ist erst einmal egal. Für ältere Lokdecoder müssen diese Adressen einmalig gesperrt werden und der Dynamikadressbereich wird dementsprechend kleiner. Da auf einer normalen Modellbahnanlage sicherlich nicht mehr als 20 Fahrzeuge gleichzeitig Fahren werden, ist auch eine Anlage mit 80 älteren Selectrix Lokdecodern und dann nur 23 freie Dynamikadressen kein Problem, da auch im Vollbetrieb dieser Anlage nicht mehr wie 20 Lokomotiven angesteuert werden.

## **Funktionsweise der Adressdynamik**

Beim Einschalten des Fahrstromes werden alle Dynamik Lokdecoder auf die Systemadresse 112 programmiert und sind dann nicht aktiv, weil es diese Adresse auf dem Gleissignal nicht gibt.

Bei der Adressdynamik wird eine 4-stellige Loknummer (z.B. 1111) über ein Fahrpult, Handregler oder PC-Software bei der Zentrale angefordert. Diese programmiert dann über die Hauptgleis-Programmierung den entsprechenden Lokdecoder (1111) auf eine freie Arbeitsadresse (z.B. Adresse 1). Diese Arbeitsadresse bekommen die Steuergeräte nun von der Zentrale mitgeteilt und steuern die Lokomotive nun über die Systemadresse 1 an. Solange die Lok nicht deaktiviert wird behält diese nun die Adresse 1. Wenn nun ein weiterer Handregler, PC usw. die Lokadresse 1111 anfordert wird dieser von der Zentrale über die Arbeitsadresse (1) informiert und kann dann über die Adresse 1 auf diese Lokomotive zugreifen. Wird eine Lokomotive eine gewisse Zeit nicht mehr benutzt, deaktiviert die Zentrale diese Lokomotive wieder und die Arbeitsadresse steht einer anderen Lokomotive zur Verfügung. So können aus 10000 Lokadressen immer 103 Lokomotiven gleichzeitig auf einer Anlage angesteuert werden ohne das wir

das Selectrix Datentelegramm ändern oder verlangsamen mussten. Da dieses Datentelegramm der Hauptvorteil gegenüber anderen Formaten ist, hätte auch eine andere Lösung keinen

## **Worauf muss man bei der Adressdynamik achten!**

Sinn gemacht.

Beim einsetzen einer neuen Lokomotive mit Adressdynamik Lokdecoder sollte man diese einmal auf einem Programmiergleis auslesen, damit Sie keine aktive Steueradresse haben kann.

Werden auch Lokomotiven mit anderen Selectrix-Lokdecodern oder Funktionsdecoder und Besetztmelder im selber SX0 Bus betrieben müssen diese Adressen einmalig in der Zentrale für den Dynamikbetrieb gesperrt werden. Siehe hierzu die entsprechenden Anleitungen von Multifunktions-FahrpultSLX844 und Multifunktions-Handregler SLX845

Im Mischbetrieb mit DCC Decodern bei der Multifunktions-Zentraleinheit SLX850AD müssen auch die jeweiligen für den DCC Betrieb vorgesehenen Adressen gesperrt werden. Dies sind im Maximalfall die Adressen 1-16.

Des Weiteren sollte eine saubere Gleisanlage Vorraussetzung sein, damit die Lokomotiven Ihre Adresszuweisungen und Fahrbefehle auch korrekt erhalten können.

Bei Nichtreaktion eines Fahrzeuges sollte dieses erneut über einen Fahrregler angefordert werden, oder auf dem Programmiergleis überprüft werden.

Schutzdiode SA20CA für Fahrzeuge H0 und grösser

## **Schnellbremse/ Nothalt**

Mit dem Parameter 015 Schnellbremse/ Nothalt kann eine Schnellbremse eingerichtet werden. Mit der Parameter-Programmiermethode kann eine Bremsverzögerung von bis zu über einer Minute von der Höchstgeschwindigkeit bis zum Stillstand eingestellt werden. Wird aber beim Bremsen festgestellt, dass der Bremsweg durch die eingestellte Massensimulation viel zu groß ist, d.h. es wurde zu spät gebremst, kann durch eine Fahrtrichtungsumkehr die Schnellbremse ausgelöst werden. Hierbei wird die als Schnellbremse eingestellte Bremsverzögerung verwendet.

#### **Anfahrverhalten**

Mit dem Parameter 016 Anfahren ab Fahrstufe 2 wird festgelegt, ob der Motor ab Fahrstufe 1 oder erst ab Fahrstufe 2 drehen soll.

0= Motor dreht ab Fahrstufe 1, 1= Motor dreht ab Fa hrstufe 2 Dieser Parameter ist u.U. sinnvoll, wenn das Fahrzeug in Doppeltraktion mit einem anderen Fahrzeug eingesetzt werden soll, das wegen eines Soundmoduls erst ab Fahrstufe 2 anfährt. Das gleiche gilt eventuell auch beim Einsatz eines SUSI-Funktionsempfängers SLX803 oder SLX806 in einem Geisterwagen.

## **Rangierverzögerung/ Rangiergang**

Mit dem Parameter 019 kann eine Rangierverzögerung und/ oder ein Rangiergang eingerichtet werden. Die Rangierverzögerung bzw. der Rangiergang kann während des Betriebes durch die Horn-Taste (Zusatzfunktion) am Fahrregler eingestellt werden. Ist die Horntaste ausgeschaltet, fährt die Lok entsprechend den eingestellten Parametern. Ist die Horn-Taste jedoch eingeschaltet, beschleunigt und bremst die Lok entsprechend dem für die Rangierverzögerung eingestelltem Wert. Ist ein Rangiergang eingestellt, wird die interne Fahrstufenanzahl pro Fahrstufe halbiert- die Geschwindigkeit der Fahrstufe 20 entspricht dann der normalen Geschwindigkeit der Fahrstufe 10. Hierdurch ist ein besonders feinfühliges Rangieren möglich.

## **Einstellung des Decoders mit der Hauptgleis-Programmiermethode**

Mit der Hauptgleis-Programmiermethode können, je nach verwendeter (Zentraleinheit und Steuergerät) einige der Betriebsparameter während des Betriebes auf den normalen Gleisen einer Anlage (nicht Programmiergleis) eingestellt werden. Allerdings können mit dieser Methode keine Parameter-Werte ausgelesen werden.

Für die Hauptgleis-Programmierung wird das Fahrzeug über die 4-stellige Loknummer (Lok-Identifikation), die über die Parameter 001 und 002 eingegeben wird, angesprochen.

Der Hauptsächliche Einsatz der Hauptgleis-Programmierung ist für die sog. Adressdynamik. Hierbei wird von einer entsprechend ausgerüsteten Zentraleinheit in Verbindung mit<br>entsprechenden Steuergeräten (Fahrregler entsprechenden Steuergeräten (Fahrregler, Computerprogrammen usw.) einem Fahrzeugdecoder dynamisch eine Arbeitsadresse und gegenebenfalls eine Funktionsadresse zugewiesen.

Parameter die nicht mit der Hauptgleisprogrammierung geändert werden können bzw. dürfen sind:

Die 4-atellige Loknummer Parameter 001 und 002 Die Höchstgeschwindigkeit Parameter 013 Die Vertauschung von Anschlüssen Parameter 031-032 Die Systembetriebsart Parameter 041 Die Regelvariante Parameter 052-053

## **Wichtig!**

**Der Lokdecoder SLX890/ SLX890F wird durch seine Programmierart in seiner Betriebsart festgelegt. Wird er über die SX1 Programmierung programmiert ist er ein ganz normaler Selectrix-lokdecoder mit einer festen Selectrixadresse und kann mit jeder Selectrix Zentraleinheit betrieben werden.**

**Wird er über die Parameterprogrammierung mit einer 4 stelligen Lokadresse programmiert ist er ein Dynamik-Lokdecoder und arbeitet mit dem Ihm zugeteilten Selectrix-Arbeitsadressen.**

## **Wird der auf einer analogen Anlage betrieben reagiert er automatisch auf den Gleichstrombetrieb.**

## **Hinweise zur Intellibox,**

Adressdynamik Lokdecoder können mit der Intellibox nur als normale SX1 Lokdecoder verwendet werden. Parameter Programmierung ist ebenfalls mit der Intellibox nicht möglich.

Bei der SX1 Programmierung ist auf folgendes zu achten:

Bei der Intellibox ist zum Programmieren der erweiterten Kennwerte die Adresse "0" zu setzen. Der Höchstgeschwindigkeitswert "0" ist nicht einstellbar, dadurch ist ein Programmieren auf Analogbetrieb nicht möglich und der Wert für die Anfahr-/Bremsbeschleunigung beginnt bei "0".

Bei Fragen: Tel. 02154/951318 anrufen.

## **Betrieb, Wartung und Pflege**

Der Fahrzeugdecoder selbst benötigt keine besondere Wartung und Pflege. Seine Lebensdauer wird vielmehr durch bereits beim Einbau getroffene Maßnahmen (Wärmeableitung, saubere Lötstellen usw.) sowie durch sorgfältige Pflege des Motors entscheidend beeinflusst. Durch die Steuerung des Motors mit Impulsen werden aber Wicklung und Kohlen des Motors stärker belastet als bei normalem Gleichstrombetrieb.

Aus diesem Grunde ist eine sorgfältige und regelmäßige Pflege des Motors (Ölen der Lager, Reinigen und gegebenenfalls Austausch der Kohlen) angezeigt.

Nach ca. 50 Betriebsstunden sollte das ganze Lokchassis einschließlich Lokdecoder z.B. durch ausblasen gereinigt werden, um Kurzschlüsse durch Kohlenstaub zu verhindern. Dabei ist vor allem der Kollektor des Motors zu beobachten, er kann sich mit Kohlenstaub zusetzen und einen Kurzschluss verursachen.

## **Standard Parameter**

- Lokadresse 1…111<br>• Höchstgeschwindigkeit 1…111 • Höchstgeschwindigkeit 1…7
- $\cdot$  Anfahr-/Bremsbeschleunigung • Motorimpulsbreite 1…4<br>• Anzahl Halteabschnitte 1…2 • Anzahl Halteabschnitte

**Achtung:** Die Lokadresse 0 ist mit diesem Decoder nicht pro-

grammierbar, da hier die erweiterten Kennwerte hinterlegt sind. Bei alten Selectrix-Decodern ohne erweiterte Kennwerte kann die Adresse 0 genutzt werden.

**Analogbetrieb:** Für den Analogbetrieb bedarf es keiner gesonderten Programmierung. Der Lokdecoder erkennt selbständig die am Gleis anliegende Betriebsart und stellt sich entsprechend ein.

#### **Erweiterte Einstellungen (Kennwerte)**

Die Lokdecoder SLX890 und SLX890F bieten durch zusätzliche Parameter die Möglichkeit, sich noch besser an die speziellen Eigenschaften des jeweiligen Fahrzeuges anzupassen (z.B. durch Einstellung der Regelvariante für den Motor).

#### **Auslesen und Programmieren der erweiterten Kennwerte:**

Die Umschaltung von Standard auf erweiterte Kennwerte erfolgt mittels der Adresse "00"

Achtung: Das Lesen und Schreiben der erweiterten Kennwerte überschreibt die Standardparameter des Lokdecoders. Deshalb müssen nach dem Bearbeiten der erweiterten Kennwerte die Standardparameter neu eingegeben werden. **Beim Multifunktions-Fahrpult SLX844 und Multifunktions-Handregler SLX845 werden alle Parameter, also auch die erweiterten Einstellungen auf einmal ausgelesen**, **angezeigt und programmiert.** Bei allen anderen Geräten müssen die erweiterten Einstellungen wie folgt aufgerufen und programmiert werden.

## **Lesen der erweiterten Kennwerte**

Lesen Sie die Standartparameter Ihrer Lok aus. Nun stellen Sie folgende Werte ein.

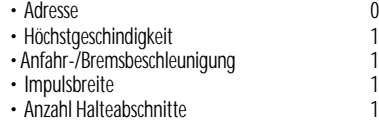

## **Drücken Sie die Programmiertaste**

Sie erhalten folgende Werte

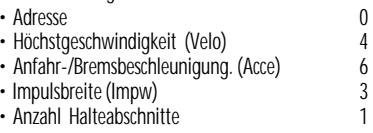

Nun können Sie die Werte für Velo Vertauschung von Anschlüssen), Acce (Wirksamkeit der Anfahr-/Bremsbeschleunigung) und Impw (Variante der Motorregelung) entsprechend der nachfolgenden Tabellen verändern.

#### **Programmieren der erweiterten Kennwerte**

Nachdem Sie die Werte für Velo, Acce und Impw geändert haben, müssen Sie zum Abspeichern der eingestellten Werte die Anzahl der Halteabschnitte auf "2" setzen und die Programmiertaste drücken.

#### **Grundsätzlich gilt:**

Lesen der erweiterten Kenwerte

• Anzahl Halteabschnitte **1**

Programmieren der erweiterten Kennwerte<br>• Anzahl Halteabschnitte

• Anzahl Halteabschnitte **2**

Jetzt sind die Standardparameter der Lok wieder einzugeben und neu zu programmieren. Nun kann Ihre Lok mit den geänderten Kennwerten wieder gefahren werden.

#### **Vertauschung von Anschlüssen ( Velo)**

Sollten Sie bei einer freien Decoderverdrahtung die Anschlüsse vertauscht haben, können diese elektronisch "zurechtgerückt" werden. Kontrollieren Sie zunächst, welche Anschlüsse vertauscht werden müssen (z.B. wenn das Licht in der verkehrten Fahrtrichtung brennt), und geben Sie dann die aus der folgenden Tabelle entnommene Zahl als Wert ein.

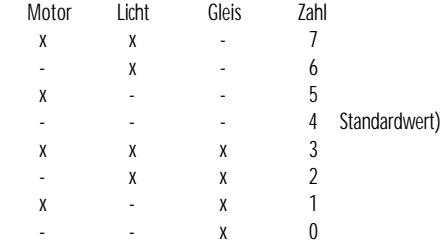

X bedeutet vertauschen des Anschlusses

#### **Wirksamkeit der Anfahr-/Bremsbeschleunigung (Acce)**

Damit können Sie einstellen, ob die einprogrammierte Anfahr- /Bremsbeschleunigung nur in Dioden-Halteabschnitten wirksam ist oder immer, also auch bei der Steuerung von einem Handregler aus.

- immer wirksam 1 Standardwert)<br>• nur in Halteabschnitten 2
- nur in Halteabschnitten

Andere Zahlen sind nicht zulässig.

## **Variante der Motorregelung (Impw)**

Mit diesem Wert können Sie die Regelung optimal an den Motor anpassen. Es kann keine generelle Regel angegeben werden, welche Variante das beste Regelverhalten ergibt, hier helfen nur Fahrversuche.

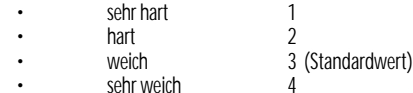

Hinweis: Für Glockenankermotoren ist die Regelvariante 4 zu empfehlen.

## **Inbetriebnahme/ Parameter-Programmierung**

Stellen Sie die Lok auf das Programmiergleis und lesen Sie die Einstellwerte des Decoders aus.

Die Parameter können nur einzeln ausgelesen und programmiert werden. Ausnahme sind die Parameter 001 und 002 die bei einigen Geräten wie Fahrpult SLX844 und Handregler SLX845 in einem Vorgang gelesen und programmiert werden können.

### Die Grundeinstellung der Parameter ist:

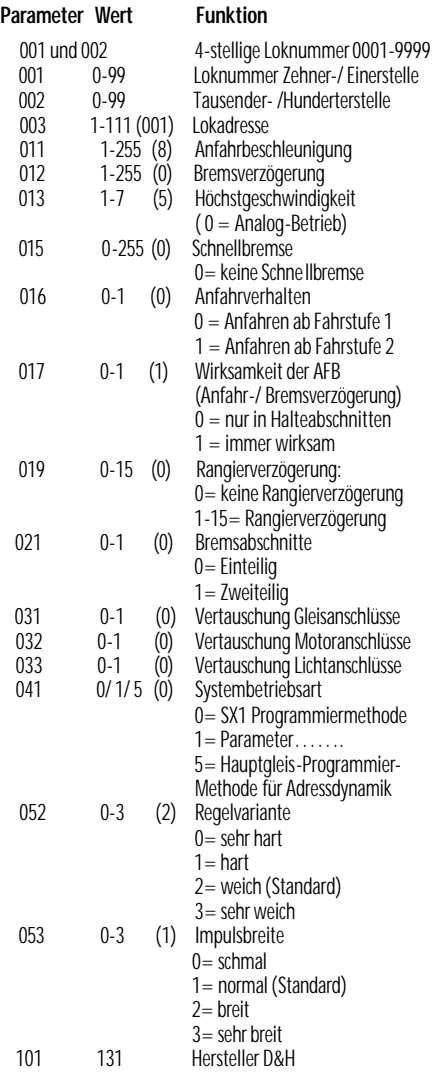

## **Erklärungen:**

Die Parameter Programmiermethode dient zur Eingabe von Kennwerten, die mit der Selectrix-Programmiermethode SX1 Programmierung nicht eingegeben werden können bzw. die für die Hauptgleisprogrammierung bzw. die Adressierung des Decoders über 4-stellige Adressen (Adressdynamik) erforderlich sind.

Diese Programmiermethode ist nur bei neueren Selectrixgeräten wie unserem Fahrpult SLX844 und unserem Handregler SLX845 und anderen neueren Geräten anderer Hersteller einsetzbar. Mit alten Selectrixgeräten wie Lokcontrol 2000 oder Control Handy ist diese Programmiermethode nicht möglich.

### **System-Betriebsart**

Die System-Betriebsart bestimmt, welche der beiden Datensätze der Betriebsparameter, eingeben durch SX1- Programmierung oder durch Parameter-Programmierung, für den Betrieb verwendet werden bzw. ob die Hauptgleisprogrammierung für z.B. die Adressdynamik verwendet werden soll.

Entsprechend der zuletzt verwendeten Einstellungsmethode wird die System-Betriebsart automatisch eingestellt, kann aber jederzeit durch Ändern des Parameters 041 geändert werden.

#### **0= SX1 Methode**

Eingabe/ Änderung Standard-Parameter für Selectrix-Betrieb oder der erweiterten Kennwerte mit der SX1 -methode

#### **1= Parameter-Methode**

Eingabe/ Änderung eines der Betriebsparameter 001 bis 099 mit der parameter-programmiermethode, wenn die vierstellige Loknummer 0000 ist, das heißt Parameter 001 und 002 sind 0

#### **5= Hauptgleis-Programmierung (Adressdynamik)**

Eingabe/ Änderung eines der Betriebsparameter 001-099 mit der Parameter-Programmiermethode, wenn die vierstellige Loknummer nicht 0000 ist, das heißt Parameter 001 und Parameter 002 ist ungleich 0.

## **4-stellige Loknummer**

Die 4-stellige Loknummer setzt sich aus zwei Parametern zusammen: Parameter 001 stellt die Zehner- und Einerstelle und Parameter 002 die Tausender und Hunderterstelle dar. Die Werte der beiden Parameter dürfen jeweils 00 bis 99 sein. Mit dieser 4-stelligen Loknummer kann das Fahrzeug von Geräten gesteuert werden die die Adressdynamik beherrschen. Hierzu sind neben Steuergeräten wie Handregler auch eine Zentrale die diese Funktionalität beherrscht erforderlich.

Die Programmierung der 4-stelligen Lokadresse über Parameter 001 und 002 kann von unserem Multifunktions-Fahrpult SLX844 und unserem Multifunktions-Handregler SLX845 in einem Vorgang durchgeführt werden.

Ist die 4-stellige Loknummer 0000 ist die Möglichkeit der Hauptgleisprogrammierung bzw. Adressdynamik abgeschaltet. Als Lokadressen können dann über die SX1 Programmierung die Adressen 1 bis 111 eingestellt werden. Jedoch je nach zum Betrieb verwendeter Zentraleinheit nur die Adressen 1-103

## genutzt werden, einige ältere Fahrregler können nur die Adressen 1-99 ansteuern. **Anfahrbeschleunigung/ Bremsbeschleunigung**

Mit den Parametern 011 und 012 Anfahrbeschleunigung/ Bremsbeschleunigung wird die im Decoder interne Massensimulation eingestellt. Mit Parameter 011 wird die Massensimulation für die Beschleunigung, mit dem Parameter 012 die Massensimulation beim Bremsen eingestellt. Ist Parameter 012 auf 0 eingestellt, wird zum Bremsen dieselbe Massensimulation wie zum Beschleunigen verwendet.

Die Zeit zum Auf- oder Abschalten zwischen zwei Selectrix-Fahrstufen errechnet sich aus dem Zeitfaktor von ca. 2Millisekunden zwischen 2 internen Fahrstufen multipliziert mit 4 (die Anzahl interner Fahrstufen je Selectrix-Fahrstufe) multipliziert mit der im Parameter angegebenen Verzögerung. Mit der Parameter-Programmiermethode kann die Massensimulation in 255 Stufen linear bis über 60 Sekunden vom Stillstand bis zur Höchstgeschwindigkeit bzw. bis zu 2 Sekunden je Selectrix-Fahrstufe eingestellt werden. Im Gegensatz hierzu kann mit der SX1-Metode die Massensimulation nur in 7 Stufen bis ca. 16 Sekunden vom Stillstand bis zur Höchstgeschwindigkeit bzw. 0,25 Sekunden je Selectrix-Fahrstufe eingestellt werden, wobei jede Stufe jeweils eine Verdoppelung der Verzögerungszeit bewirkt.

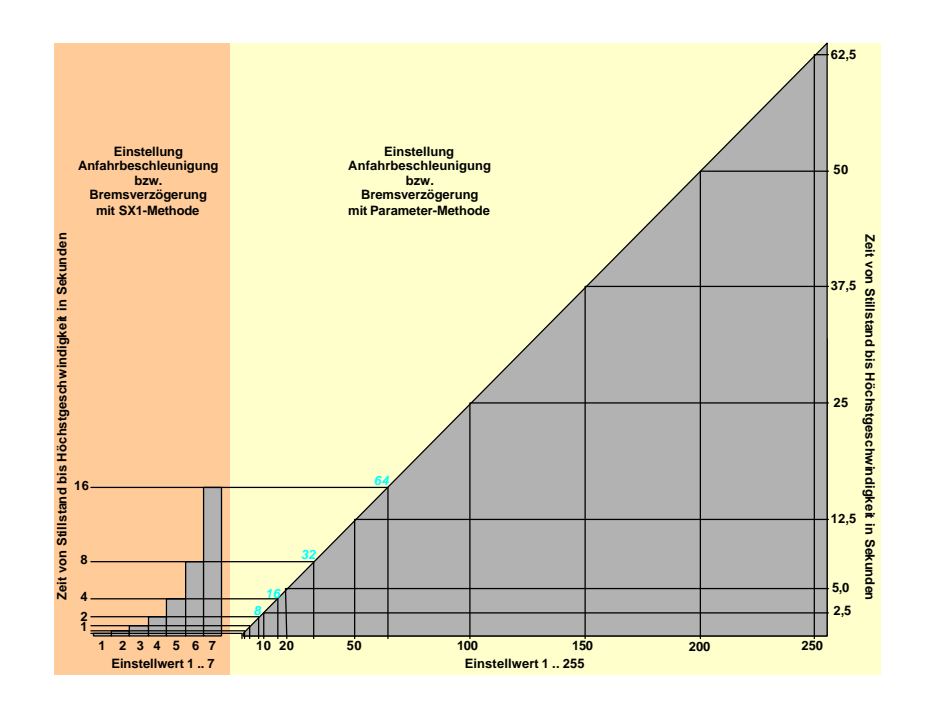